## How can I quickly add multiple dates for an event that occurs on the same day and at the same time each week?

Last Modified on 12/04/2018 2:11 pm EST

To quickly create multiple event dates, enter a range of dates in Create Events from Date and Through Date and select the days of week.

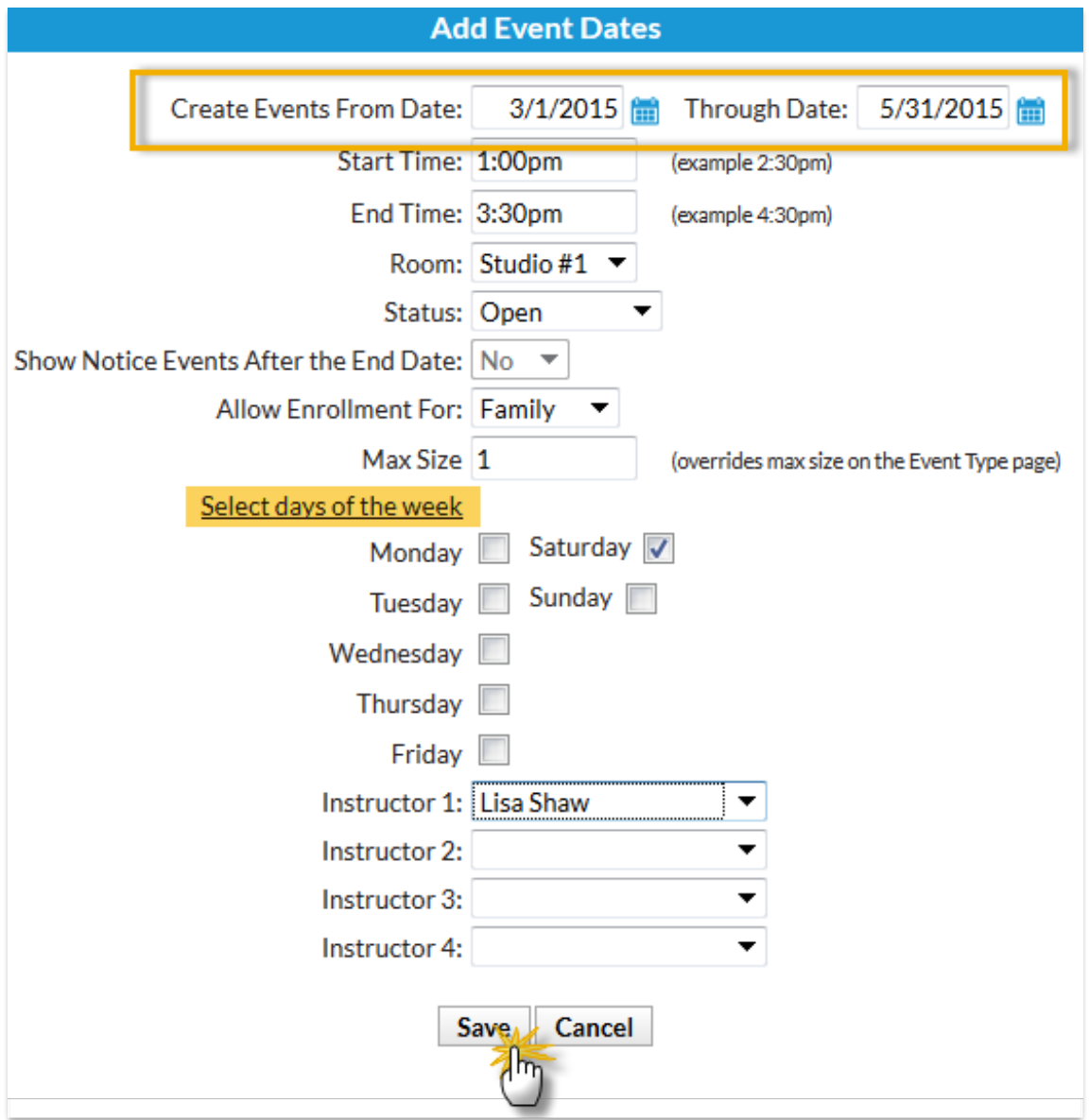

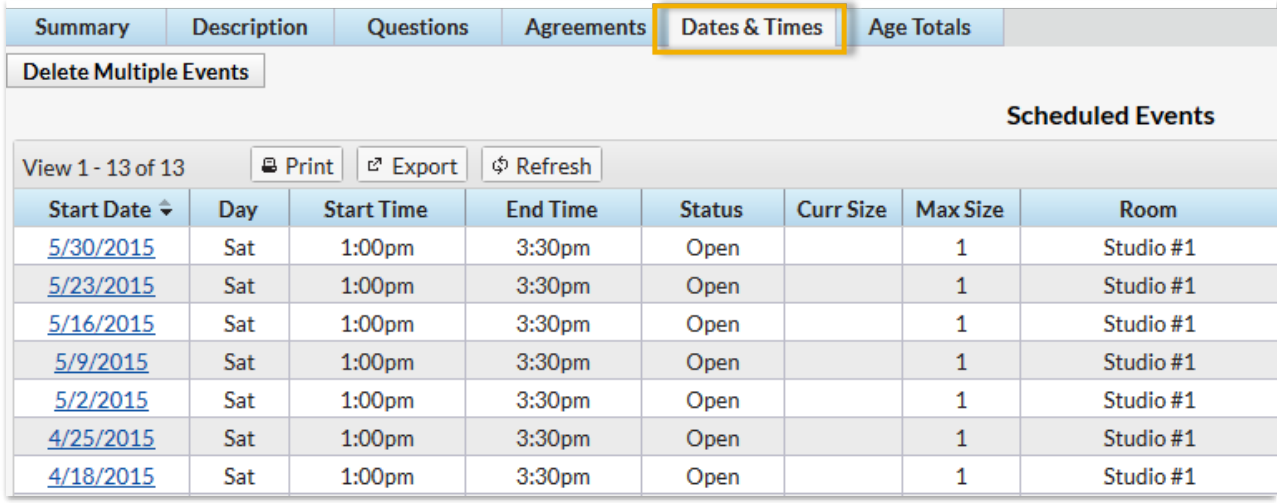